## **Обеспечение доступа клиентов к локальным принтерам**

Службы терминалов обеспечивают перенаправление принтеров, направляют задания принтера от сервера терминалов к принтеру, установленному на компьютере клиента, или к сетевому принтеру, доступному с компьютера клиента.

Перенаправление печати включено по умолчанию, но может быть отключено с использованием оснастки «Групповые политики служб терминалов» (см. раздел Настройка служб терминалов с помощью групповой политики) или отдельно для каждого подключения с использованием оснастки «Настройка служб терминалов» (см. раздел Подключение клиентских дисков и принтеров при входе в систему).

Существует два способа для обеспечения доступа клиентов к локальным принтерам:

 Автоматическое перенаправление принтера — для подключения к удаленному рабочему столу.

 Перенаправление принтеров вручную — для 16-разрядных клиентов, терминалов Windows и локальных принтеров, которым требуются драйверы, отличные от тех, которые поставляются с семейством операционных систем Windows Server 2003.

## **Примечание**

Двунаправленная печать не поддерживается.

 Перенаправленные принтеры доступны для использования с приложениями запущенными на сервере. Перенаправленные принтеры появляются в папке «Принтеры» на «Панели управления».

 Клиенты могут видеть только собственные перенаправленные принтеры в диалоговом окне **Принтеры**.

## **Автоматическое перенаправление принтеров**

Для удаленного подключения к рабочему столу перенаправление принтера включается автоматически, если локальный принтер использует драйвер, который установлен на сервере.

При входе клиента на службы терминалов, автоматически определяются локальные принтеры, подключенные к портам LPT, COM и USB компьютера клиента, а также на сервере создается локальная очередь. Сервером используются параметры принтера, установленного на компьютере клиента по умолчанию, и некоторые свойства, например, печать на обоих сторонах страницы.

Сведения о локальных принтерах клиента и его параметрах сохраняются на компьютере клиента. При последующих входах в систему очередь к принтеру создается с использованием сведений, хранящихся на компьютере-клиенте.

## **Внимание!**

 При завершении сеанса или отключении клиента очередь к принтеру удаляется и любая незавершенная печать или печать тех документов, которые находились в очереди, отменяется.

Если необходимый драйвер не был найден на сервере, то это событие записывается в журнал и клиентский принтер не создается. Чтобы сделать принтер доступным, драйвер необходимо установить на сервере вручную.

# **Перенаправление печати вручную**

Администраторы могут вручную перенаправлять принтеры, подключенные к портам LPT и COM на локальном компьютере клиента, таким образом, они становятся доступными для программы «Подключение к удаленному рабочему столу». Клиент должен быть подключен к серверу терминалов во время ручного перенаправления принтера.

## **Примечание**

Ручное перенаправление принтеров, подключенных к портам USB, невозможно.

В случае если принтер подключен к USB порту, в свойствах принтера (на локальной машине), на закладке «Порты» необходимо активировать опцию – «Разрешить группировку принтеров в пул» и отметить порт LPT.

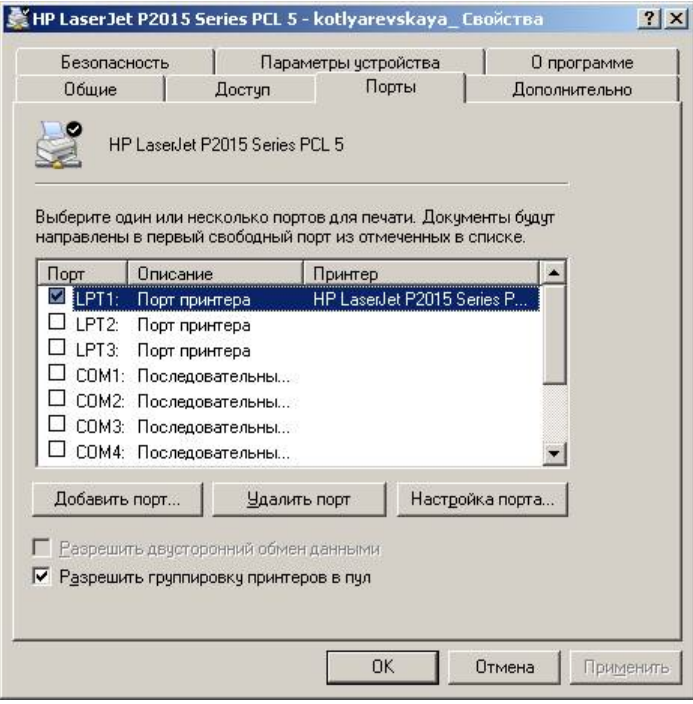

Для добавления принтера вручную администратор может использовать объект **Установка принтера** в окне **Принтеры** на панели управления. Для выбора порта принтера из списка доступных портов в окне **Установка принтера** администратор использует имя компьютера клиента. Порты всех клиентов, которые подключены к серверу в данный момент, отображаются в списке **Порты**. Порты клиентов служб терминалов отображены в списке в следующем виде.

#### **Порт Описание**  T S имя\_компьютера:*PortX* (где *Port* — это тип порта, а *X* — номер порта)

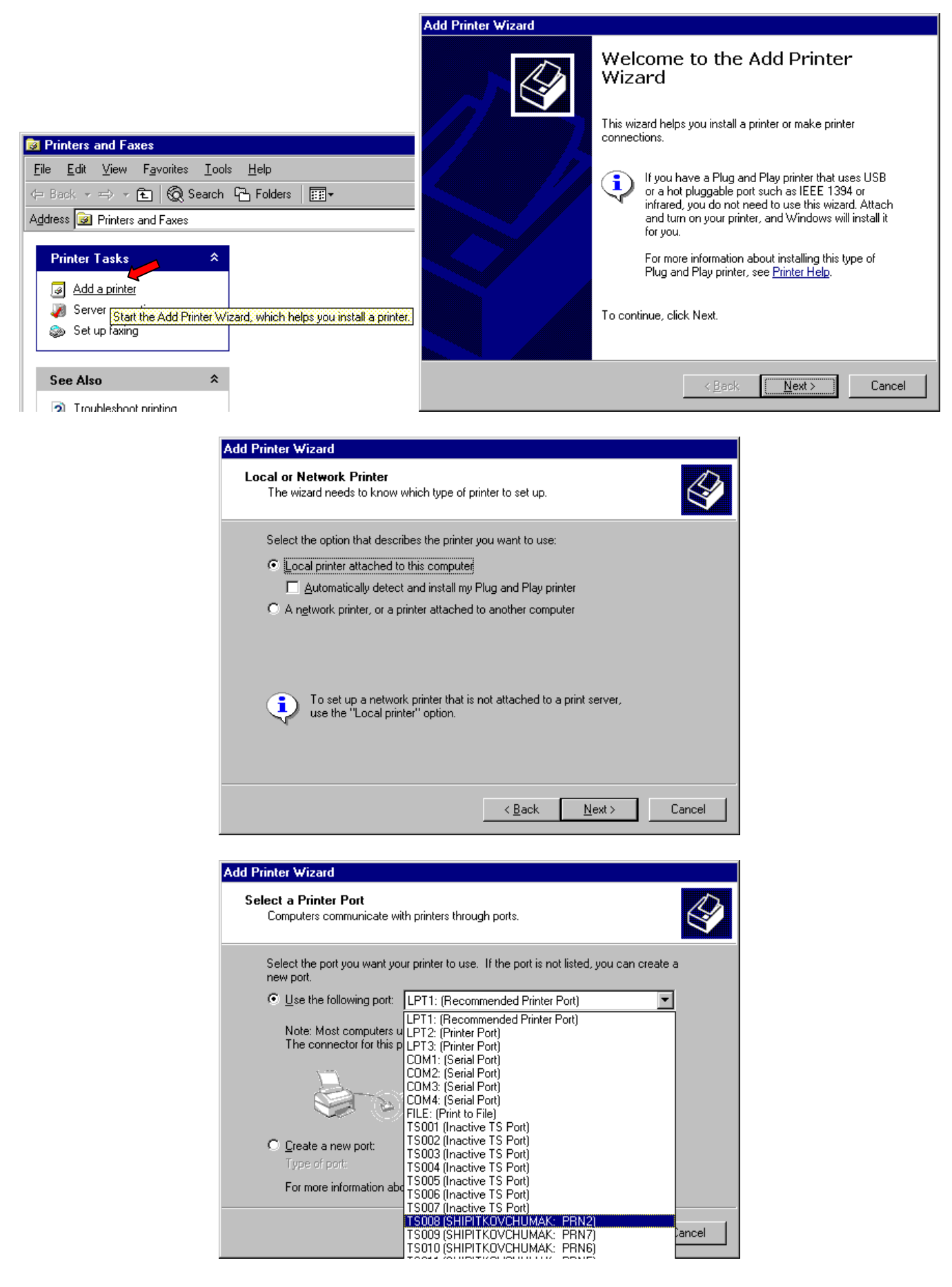

… Дальше указать место расположения 64 битных драйверов и завершить установку.

Имеется также возможность установить принтер локально (на сервере) и потом в свойствах перенаправить его на TS порт пользователя.

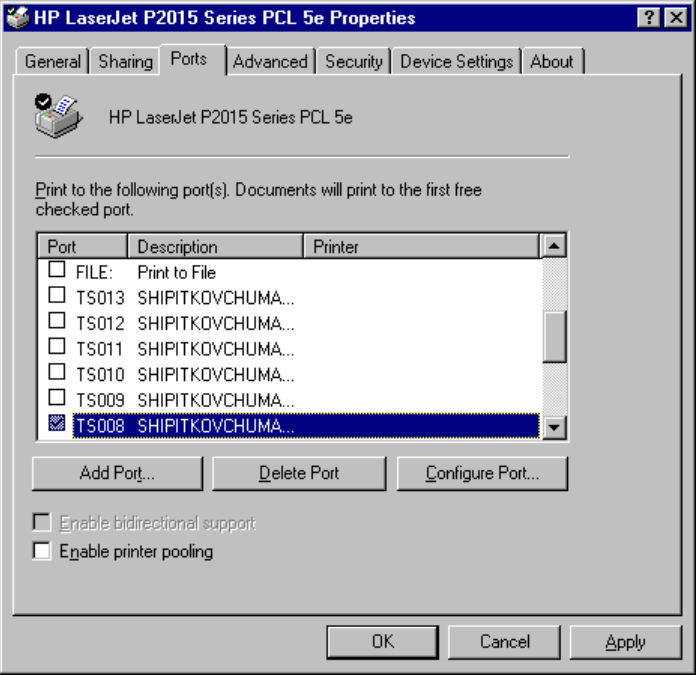

При завершении сеанса или отключении клиента очередь к принтеру удаляется и любая незавершенная печать или печать тех документов, которые находились в очереди, отменяется. Сведения о локальных принтерах клиента и его параметрах сохраняются на клиентском компьютере. При последующих входах в систему очередь к принтеру создается с использованием сведений, хранящихся на компьютере-клиенте.

## **Примечание**

 Если не удается автоматически перенаправить принтеры 32-разрядного клиента, то это событие записывается в журнал. Обычно эта запись должна содержать сведения о причине неудачного перенаправления и имя отсутствующего драйвера (Если необходимого драйвера нет в системе, необходимо скачать 64 битные драйвера принтера для операционной системы Windows 2003 x64).

 При завершении сеанса или отключении клиента очередь к принтеру удаляется и любая незавершенная печать или печать тех документов, которые находились в очереди, отменяется.

 После первоначального перенаправления принтера вручную при последующих входах в систему он будет перенаправляться автоматически.